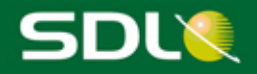

# SDL TMS 2011 SP5 Release Notes

# **SDL** Translation<br>Management System

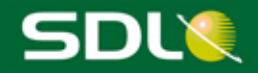

#### **SDL TMS 2011 SP5 Release Notes**

Copyright and trademark information relating to this product release

© Copyright 2000 - 2014, SDL Group.

SDL Group means SDL PLC. and its subsidiaries. All intellectual property rights contained herein are the sole and exclusive rights of SDL Group. All references to SDL or SDL Group shall mean SDL PLC. and/or its subsidiaries details of which can be obtained upon written request.

All rights reserved. Unless explicitly stated otherwise, all intellectual property rights including those in copyright in the content of this website and documentation are owned by or controlled for these purposes by SDL Group. Except as otherwise expressly permitted hereunder or in accordance with copyright legislation, the content of this site, and/or the documentation may not be copied, reproduced, republished, downloaded, posted, broadcast or transmitted in any way without the express written permission of SDL.

SDL TMS is a registered trademark of SDL Group. All other trademarks are the property of their respective owners. The names of other companies and products mentioned herein may be the trademarks of their respective owners. Unless stated to the contrary, no association with any other company or product is intended or should be inferred.

This product may include open source or similar third-party software.

Although SDL Group takes all reasonable measures to provide accurate and comprehensive information about the product, this information is provided as-is and all warranties, conditions or other terms concerning the documentation whether express or implied by statute, common law or otherwise (including those relating to satisfactory quality and fitness for purposes) are excluded to the extent permitted by law.

To the maximum extent permitted by law, SDL Group shall not be liable in contract, tort (including negligence or breach of statutory duty) or otherwise for any loss, injury, claim liability or damage of any kind or arising out of, or in connection with, the use or performance of the Software Documentation even if such losses and/or damages were foreseen, foreseeable or known, for: (a) loss of, damage to or corruption of data, (b) economic loss, (c) loss of actual or anticipated profits, (d) loss of business revenue, (e) loss of anticipated savings, (f) loss of business, (g) loss of opportunity, (h) loss of goodwill, or (i) any indirect, special, incidental or consequential loss or damage howsoever caused.

Information in this documentation, including any URL and other Internet Web site references, is subject to change without notice. Without limiting the rights under copyright, no part of this may be reproduced, stored in or introduced into a retrieval system, or transmitted in any form or by any means (electronic, mechanical, photocopying, recording, or otherwise), or for any purpose, without the express written permission of SDL Group.

July 2014

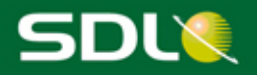

#### **TABLE OF CONTENTS**

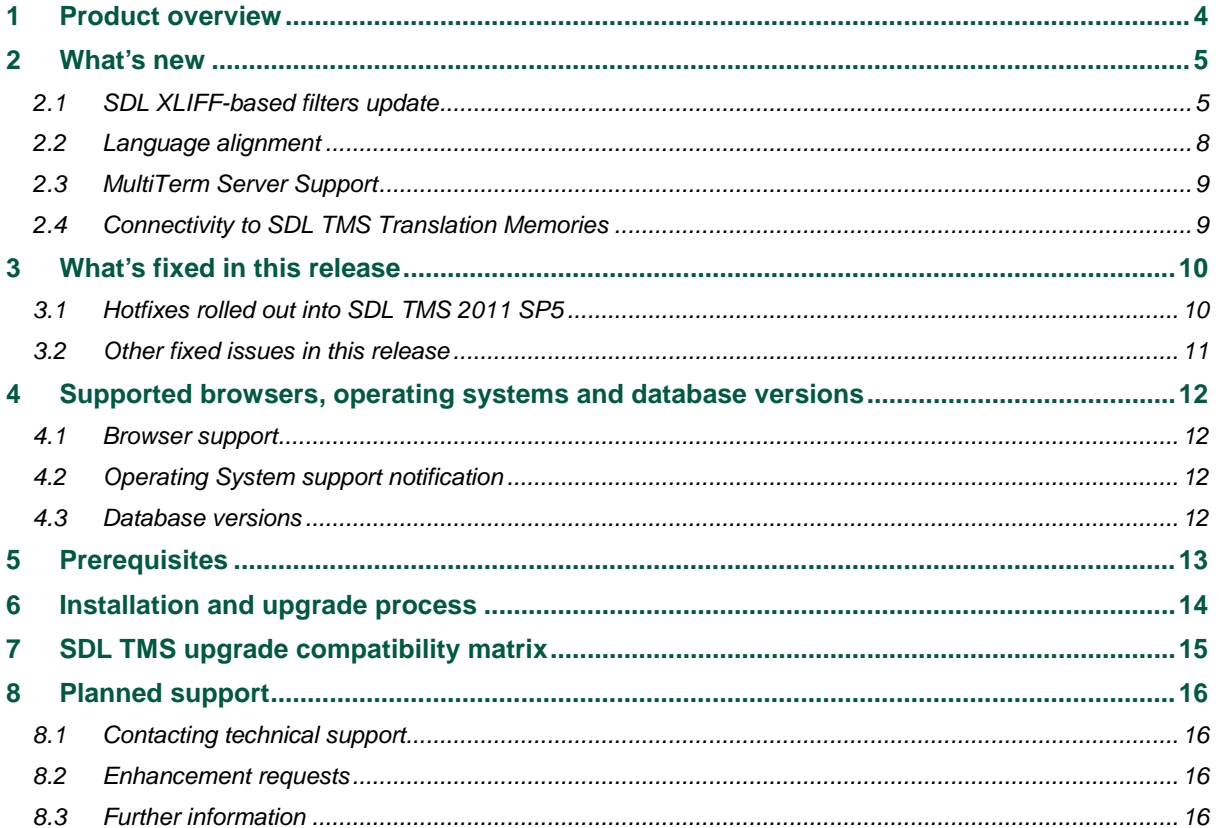

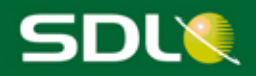

# <span id="page-3-0"></span>1 Product overview

SDL Translation Management System (TMS) manages the process of translating original language content into one or more target languages and the delivery of the translated content. It comprises an application suite designed to streamline the entire translation process, including: translation, vendor selection, work distribution, project administration, quality assurance, production, publishing, final delivery and archiving.

SDL TMS 2011 SP5 adds some new features and enhancements and resolves a number of customerreported issues.

For more information, see [http://www.sdl.com/products/sdl-translation-management-system/.](http://www.sdl.com/products/sdl-translation-management-system/)

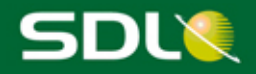

## <span id="page-4-0"></span>2 What's new

The Service Pack 5 (SP5) release for SDL TMS 2011 brings along a number of fixes and enhancements that increase performance and provide an overall better user experience.

## <span id="page-4-1"></span>2.1 SDL XLIFF-based filters update

This version of SDL TMS 2011 delivers enhanced compatibility with SDL Trados Studio. The SDL XLIFF-based filters used to process SDL TMS Content Types have been aligned with the latest ones used in SDL Trados Studio 2014 SP1, released in May 2014.

For the best user experience and optimized file and feature support, we strongly recommend you to use the same version of the filters in SDL TMS and in SDL Trados Studio desktop application throughout the translation lifecycle.

In addition, be aware that:

- Opening an SDL XLIFF file created using the 2011 filters with the SDL Trados Studio 2011 desktop application will continue to work fine
- Opening an SDL XLIFF file created using the 2011 filters with the SDL Trados Studio 2014 SP1 desktop application will work fine as this is an incremental feature support
- Opening an SDL XLIFF file created using the 2014 filters with the SDL Trados Studio 2011 desktop application will not provide you with all the latest functionalities and unexpected behaviors could occur
- Opening an SDL XLIFF file created using the 2014 filters with the SDL Trados Studio 2014 SP1 desktop application should work fine.

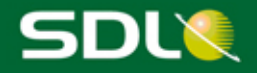

This update brings along the following:

- 1. For SDL Trados Studio 2011 support continuity, SDL TMS 2011 SP5 now has 2 versions for the following Content Types:
	- The Content Type with "(Studio 2011)" needs to be used in conjunction with SDL Trados Studio 2011, but it is also compatible with SDL Trados Studio 2014
	- The Content Type with no suffix between brackets needs to be used in conjunction with SDL Trados Studio 2014 SP1.

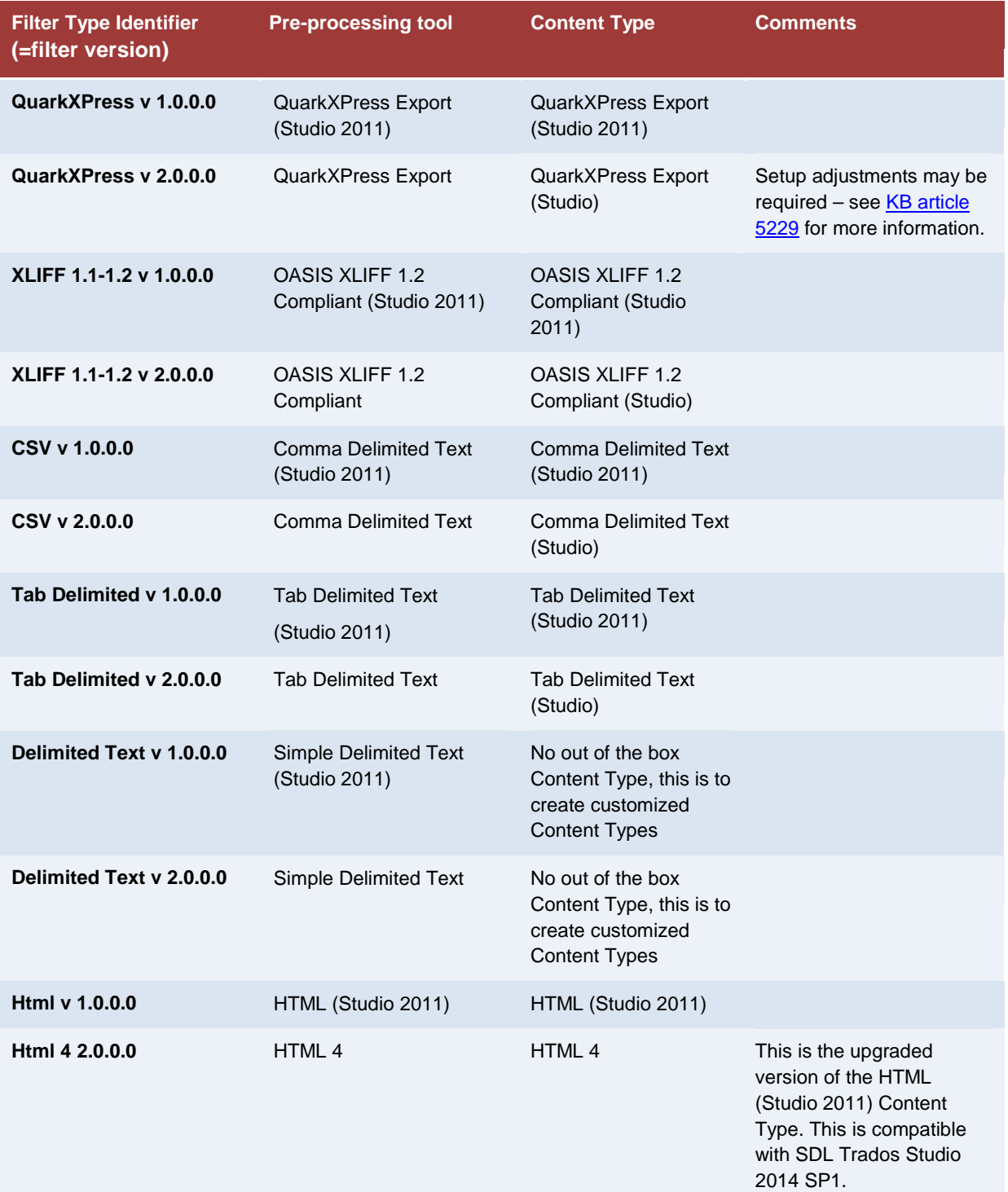

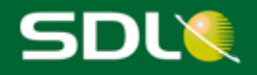

2. Extended version support has been provided for three existing filters. The FilterType Identifier remains the same but both the Pre-processing tools and Content Type names have been updated to reflect that change such as:

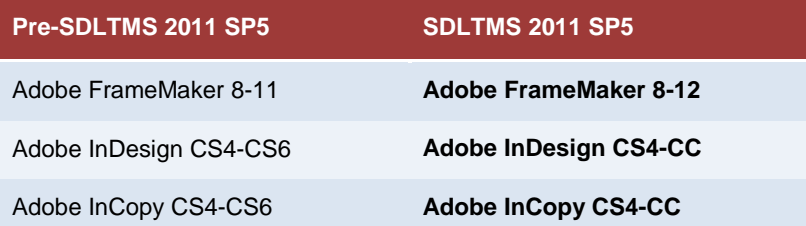

3. This release features two new filters and their associated Pre-processing tools and Content Types:

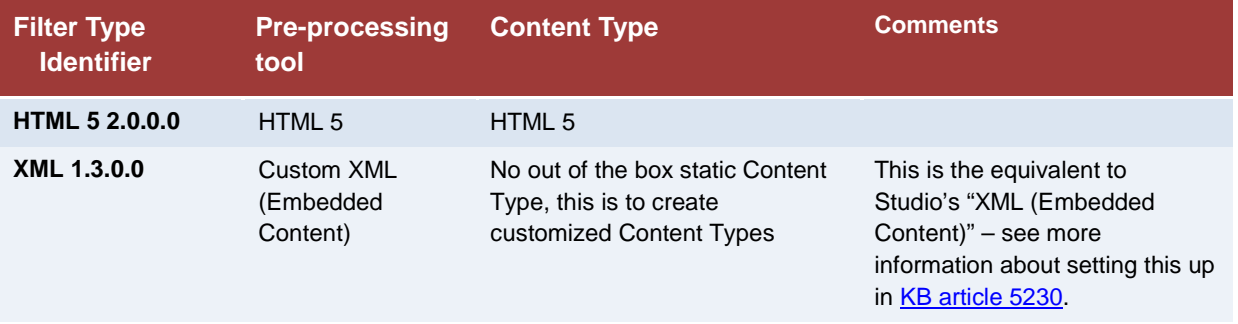

4. The FilterType Identifier remains the same but the Pre-processing tool name has been updated to reflect that change:

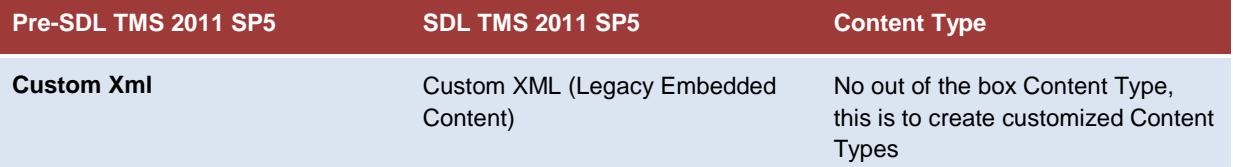

5. The other SDL XLIFF-based filters have not changed versions but may benefit from defect fixing or enhanced features. This ensures compatibility with SDL Trados Studio 2011 and SDL Trados Studio 2014 SP1.

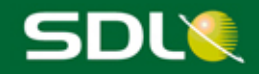

#### <span id="page-7-0"></span>2.2 Language alignment

This release of SDL TMS brings along language alignment at various levels.

#### *Language names alignment*

The alignment of language names represents a cosmetic change to ensure that the language names used in the **Add Language Pair** screen are consistent with the ones used in SDL Trados Studio 2014 SP1. Users do not need to perform any modification as this does not affect the existing Language Pair name but rather the name of the languages that define a Language Pair.

In the example below, you can see how the name of the language which SDL TMS 2011 SP4 CU3 referred to as *English (Britain)* has changed into *English (United Kingdom)* in SDL TMS 2011 SP5.

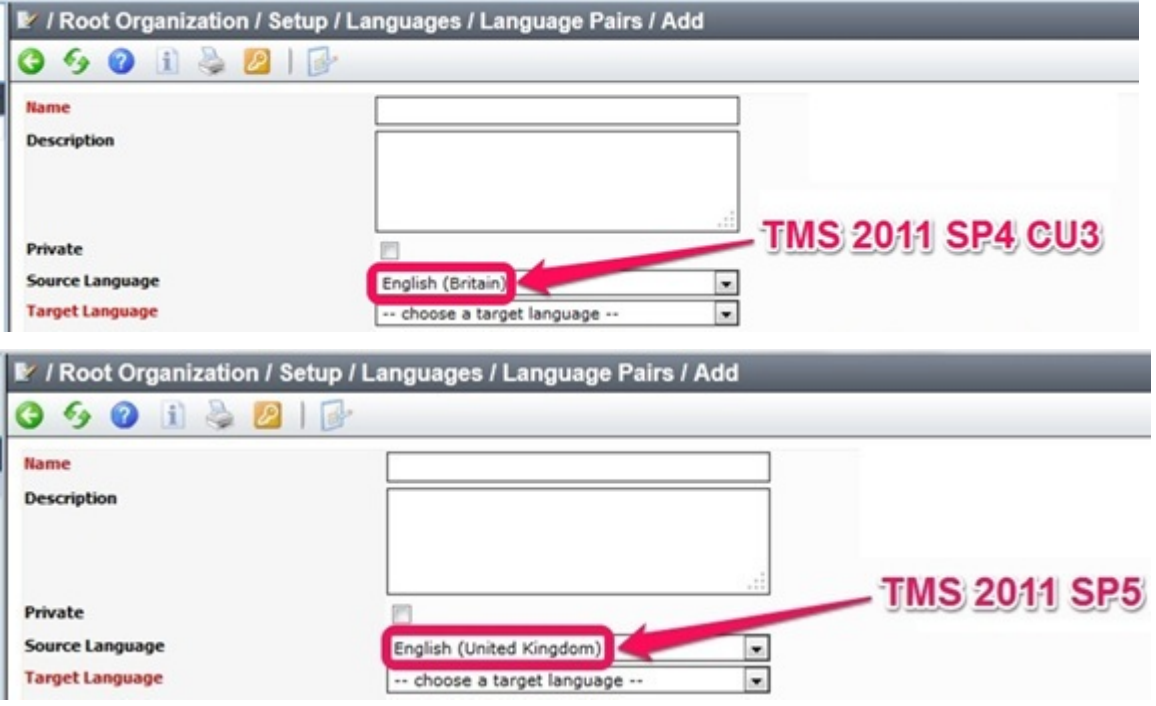

For a complete list of Language Name changes, please refer to [KB Article 5215.](http://kb.sdl.com/%23tab:homeTab:crumb:7:artId:5215)

#### *Language Code* **alignment**

Before SDL TMS 2011 SP5, some SDL XLIFF files or Studio packages downloaded from SDL TMS which contained specific languages would not open in SDL Trados Studio. This was due to a Language Code mismatch between the two applications. This is now fixed in SDL TMS 2011 SP5.

For a complete list of Language Code changes, please refer to [KB Article 5215.](http://kb.sdl.com/%23tab:homeTab:crumb:7:artId:5215)

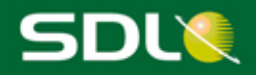

#### **Language support extension**

This release of SDL TMS features new languages to better support our customers' needs and match the list of languages available in SDL Trados Studio 2014 SP1.

In order to guarantee that the files you download from your SDL TMS inbox will process correctly, you should download a native Studio Package containing SDL XLIFF files or individual SDL XLIFF files. This implies that the Content Types used in your Configurations are the newer SDL XLIFF-based ones.

The legacy TMS Package format does not support those new languages. TMS Packages will be removed in an upcoming release.

Using ITDs may work depending on the source Content Type. When opening the file in SDL Trados Studio 2014 SP1, you may be prompted to select a language. Users need to make sure to choose the appropriate language.

For a complete list of the new languages, read [KB Article 5215.](http://kb.sdl.com/%23tab:homeTab:crumb:7:artId:5215)

### <span id="page-8-0"></span>2.3 MultiTerm Server Support

This release introduces full support for the deployment of both SDL TMS and SDL MultiTerm Server 2014/SDL MultiTerm Server 2014 SP1 on the same server. We continue to support this same model for SDL MultiTerm Server 2011.

If you are still running an older version of MultiTerm Server, we strongly recommend you to upgrade. Even though SDL TMS 2011 SP5 will continue to work with SDL MultiTerm 2007 SP1 and SDL MultiTerm Server 2009, support for these versions in SDL TMS will be removed in a future release.

If you have both SDL TMS and an earlier version of MultiTerm Server installed on the same server, upgrading your SDL TMS installation to SP5 allows both applications to work. However, if you upgrade your MultiTerm Server version to 2014 or 2014 SP1 *after* having installed SDL TMS 2011 SP5, you will need to rerun the SDL TMS 2011 SP5 installer in order to bring both applications up-todate.

#### <span id="page-8-1"></span>2.4 Connectivity to SDL TMS Translation Memories

In this release, the connection between the SDL TMS TM Maintenance tool and the SDL TMS server has been improved significantly. The data exchanged between the SDL TMS server and the user's computer is now compressed, reducing the amount of the transferred data.

The beneficial effect of these changes is particularly noticeable when the SDL TMS server is hosted at a significant distance from the user or when the Translation Memory contains very large numbers of segments (hundreds of thousands per language pair).

Users of the SDLX TM plugin for SDL Trados Studio 2011 or higher will also see these benefits when interacting with TMs directly from the SDL Trados Studio application, provided the updated SDL TMS TM Maintenance tool is installed after the SDL Trados Studio application is installed. You can download this updated version of the SDL TMS TM Maintenance tool from the **My Downloads** area in SDL TMS 2011 SP5.

If you upgrade your version of SDL Trados Studio, you will need to reinstall the SDL TMS TM Maintenance tool after performing this upgrade in order to continue benefiting from this improved communication with your server-based TMs.

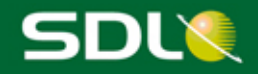

# <span id="page-9-0"></span>3 What's fixed in this release

<span id="page-9-1"></span>In this version of SDL TMS, a significant number of issues reported by our customers have been fixed.

## 3.1 Hotfixes rolled out into SDL TMS 2011 SP5

The following have been released as hotfixes for SDL TMS 2011 SP4 CU3 and have been rolled out into SDL TMS 2011 SP5.

**Important**: You do not need to install any of these individual fixes. The SP5 release of SDL TMS 2011 already includes all of these.

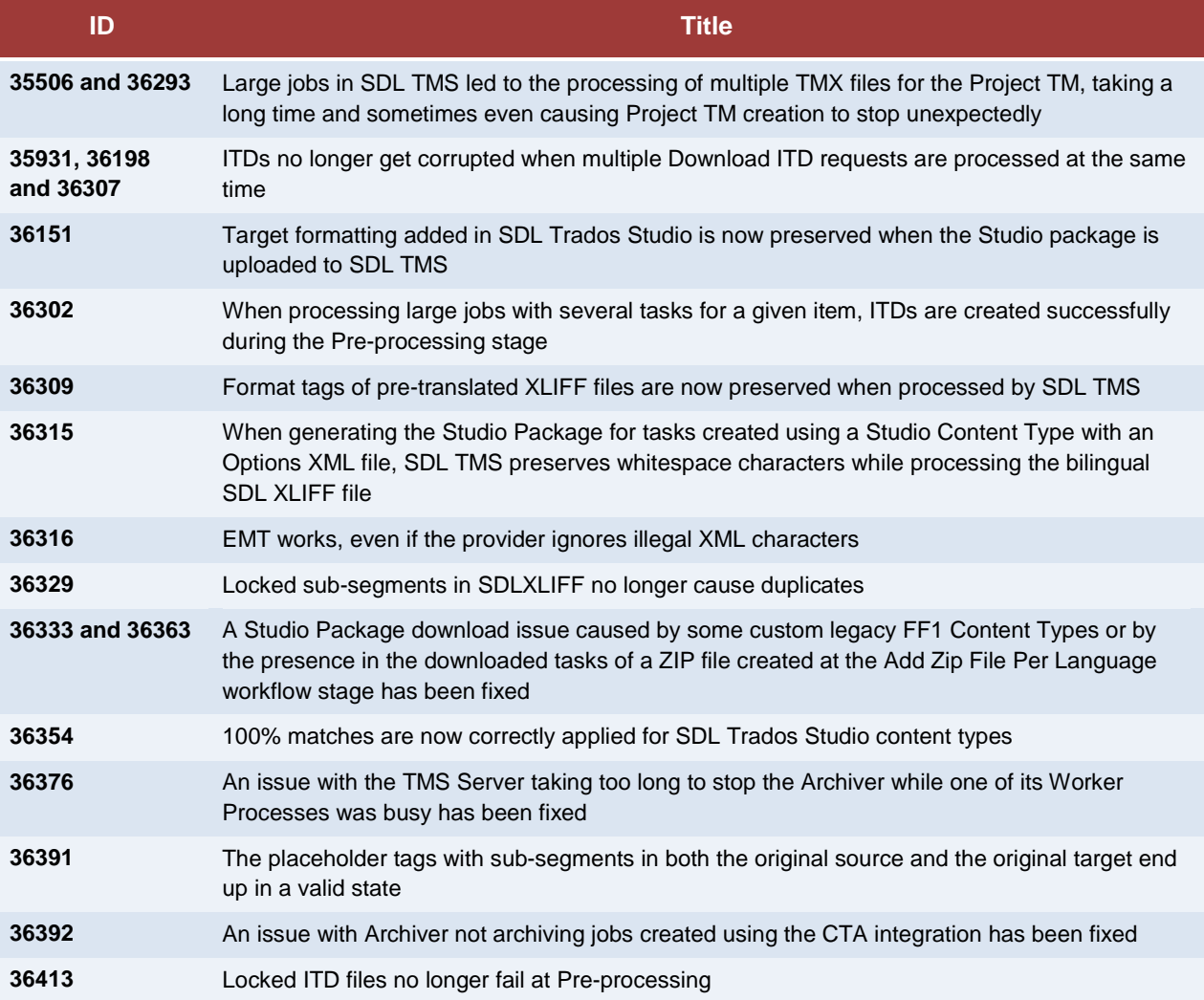

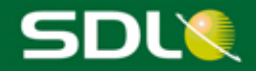

### <span id="page-10-0"></span>3.2 Other fixed issues in this release

The following issues have been resolved in this release of SDL TMS:

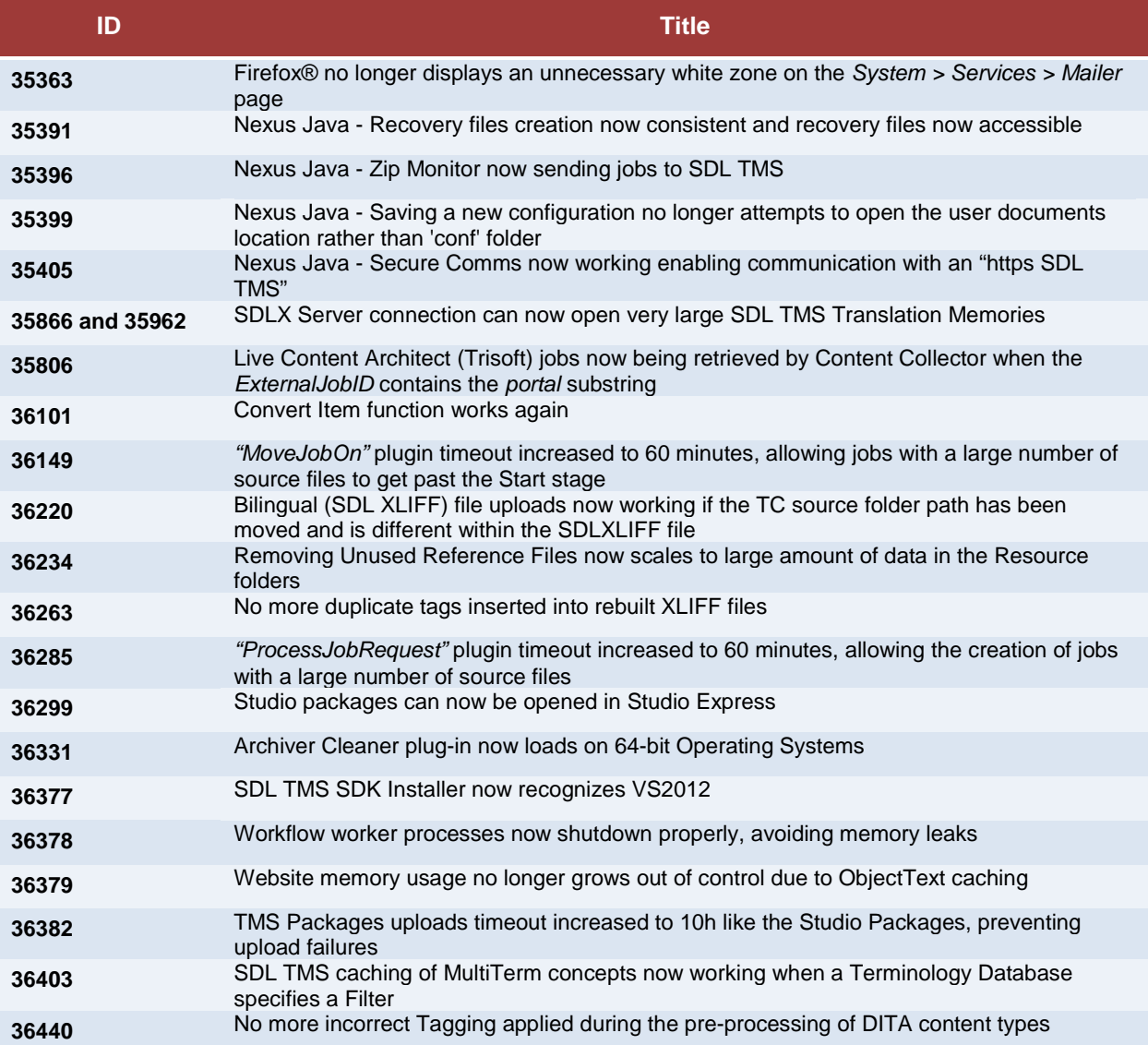

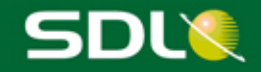

# <span id="page-11-0"></span>4 Supported browsers, operating systems and database versions

#### <span id="page-11-1"></span>4.1 Browser support

In this version of SDL TMS, the following browsers are officially supported:

- Internet Explorer<sup>®</sup> 8, 9, 10, 11
- Firefox 24 ESR

<span id="page-11-2"></span>Using other browsers can result in some display or functionality issues.

### 4.2 Operating System support notification

SDL TMS 2011 SP5 supports Windows Server® 2003 and Windows Server® 2008.

Microsoft has announced July 14, 2015 as the end of life (EOL) for Windows Server 2003 with no possible Extended Support. Therefore we strongly encourage administrators running SDL TMS on Windows Server® 2003 to prepare for this EOL and upgrade their Operating System.

SDL Cloud Operations is already in the process of updating SDL-Hosted TMS implementations. We encourage self-hosting customers to contact SDL Support should they need any assistance with their Operating System upgrade process.

You can reach SDL TMS Technical Support via the link [https://oos.sdl.com/asp/products/ssl/account/.](https://oos.sdl.com/asp/products/ssl/account/)

The next major release for SDL TMS will support Windows Server® 2008 R2 and Windows Server® 2012 R2.

### <span id="page-11-3"></span>4.3 Database versions

SDL TMS 2011 SP5 supports Microsoft SQL Server® 2005 and Microsoft SQL Server® 2008.

The next major release for SDL TMS will no longer support Microsoft SQL Server® 2005 but will continue supporting Microsoft SQL Server® 2008 and support for Microsoft SQL Server® 2012 will be added.

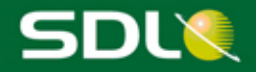

# <span id="page-12-0"></span>5 Prerequisites

This release is available via an upgrade installer which will update your version of SDL TMS to the current release. See the SDL TMS Upgrade Compatibility Matrix later in this document for more information.

Before running the SDL TMS 2011 SP5 upgrade installer, you must first install Microsoft® .NET Framework 4 on the server. The main application software is dependent on Microsoft® .NET Framework 3.5 but the installer contains components which require a later version.

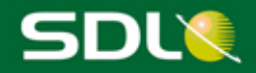

# <span id="page-13-0"></span>6 Installation and upgrade process

Customers interested in upgrading to SDL TMS 2011 SP5 are encouraged to contact SDL Support to coordinate the assistance with pre-upgrade planning, custom component review and validation and upgrade execution and validation. If you have a Support and Maintenance contract with SDL, you can access SDL Support at the SDL [Support Portal.](https://oos.sdl.com/asp/products/ssl/account/default.asp)

This upgrade will restart the web server (IIS) and all SDL TMS services, so a short window of server downtime will be required. If installing on a multi-server environment, the database operations will only be performed during the install on the first server.

*All users are advised to refresh their browser cache after all SDL TMS 2011 SP5 updates.*

Follow the SDL TMS 2011 Installation Guide. A copy is available at: [http://producthelp.sdl.com/SDL\\_TMS\\_2011/en/guides/SDL\\_TMS\\_2011\\_Installation\\_Guide.pdf](http://producthelp.sdl.com/SDL_TMS_2011/en/guides/SDL_TMS_2011_Installation_Guide.pdf)

The installation ISO image is available at:

[ftp://sdlpatches:5dlpatch35@ftp-emea.sdlproducts.com/SDL TMS/2011 SP5/](ftp://sdlpatches:5dlpatch35@ftp-emea.sdlproducts.com/SDL%20TMS/2011%20SP5/)

**FROM VERSION** 

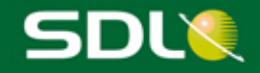

# <span id="page-14-0"></span>7 SDL TMS upgrade compatibility matrix

**TO VERSION** 

The below matrix shows the upgrade paths between the current release and previous SDL TMS versions:

## **SDL TMS Upgrade Compatibility Matrix**

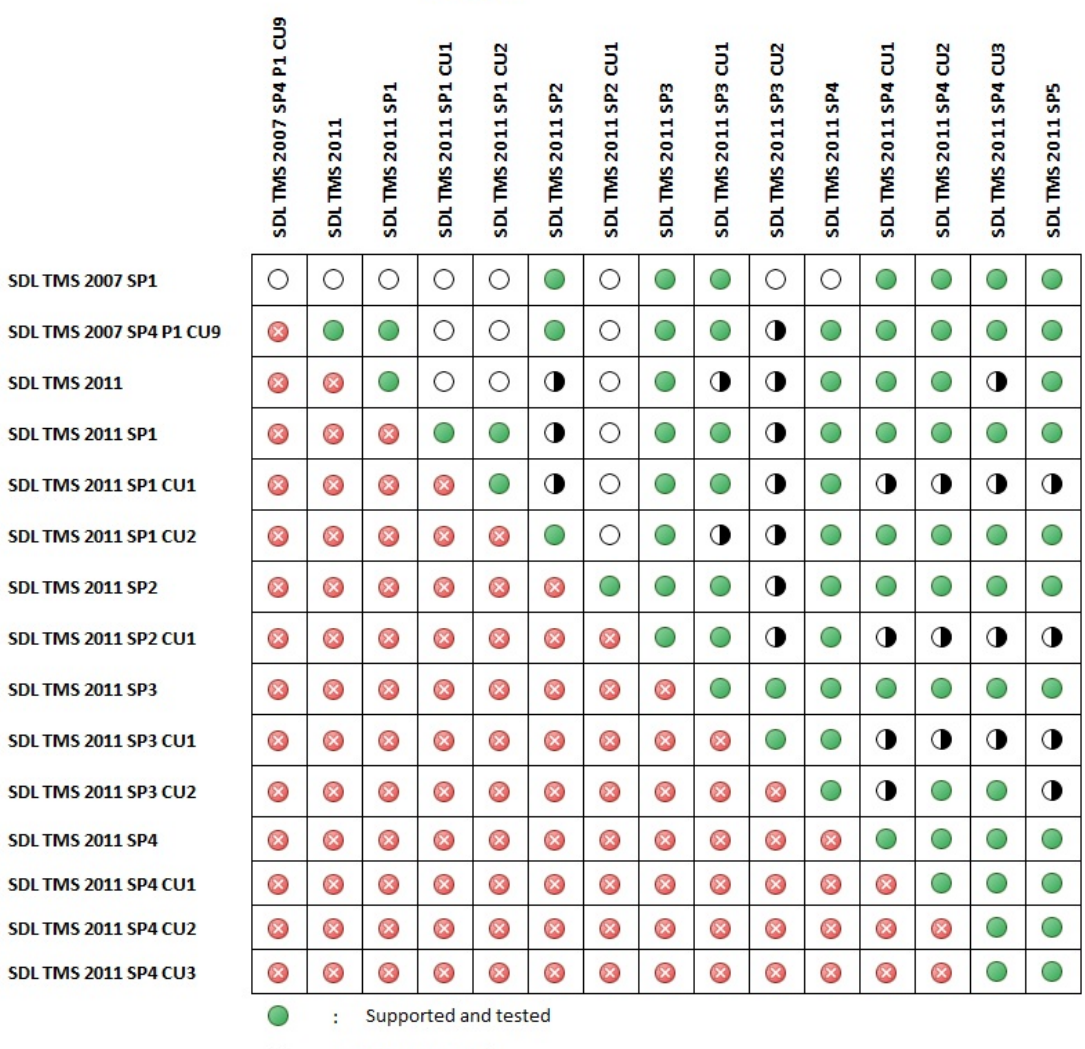

 $\circ$ : Not supported

 $\otimes$ 

 $\bullet$ : Tested on request

: Not applicable

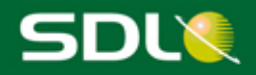

# <span id="page-15-0"></span>8 Planned support

#### <span id="page-15-1"></span>8.1 Contacting technical support

For technical support, contact SDL TMS Technical Support, or the authorized SDL TMS reseller from whom you purchased the product.

<span id="page-15-2"></span>You can reach SDL TMS Technical Support via the link [https://oos.sdl.com/asp/products/ssl/account/.](https://oos.sdl.com/asp/products/ssl/account/)

### 8.2 Enhancement requests

To suggest or discuss SDL TMS 2011 enhancements, visit [http://ideas.sdl.com.](http://ideas.sdl.com/) This community forum is designed to foster an environment of collaboration where customers can interact with SDL and other users.

#### <span id="page-15-3"></span>8.3 Further information

SDL TMS 2011 Online Help

See [http://producthelp.sdl.com/SDL\\_TMS\\_2011/en/index.htm](http://producthelp.sdl.com/SDL_TMS_2011/en/index.htm)

SDL TMS 2011 Installation Guide

See [http://producthelp.sdl.com/SDL\\_TMS\\_2011/en/guides/SDL\\_TMS\\_2011\\_Installation\\_Guide.pdf](http://producthelp.sdl.com/SDL_TMS_2011/en/guides/SDL_TMS_2011_Installation_Guide.pdf)